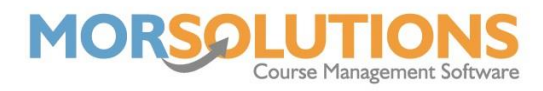

# **Courses Health Check**

# **Overview**

The course's health check section helps you spot errors in your course configuration.

The page should be completely green, if you see orange sections press the **View Courses** button to the left of the highlighted section and proceed to the course to resolve the issue. Details of what each item means are shown below, along with what remedial action will be necessary.

If you are seeing this section while performing enrolment, it is strongly advised that you correct the errors before proceeding, if you don't the errors will be rolled forward, and you'll end up with twice as much work to do in the long run.

If a section is highlighted in red you will not be able to proceed with your enrolment until the issues are fixed.

# **Courses with no teacher allocated**

This section will show orange if one of two errors occurs; The first is if no teacher has been allocated to the course, and the second is if the teacher is not correctly defined in the lessons.

Either add a teacher to the course via the **Instructors** tab or, press the **Lessons** tab and add the teacher into the relevant lesson using the **Edit** button in the **Instructors** column.

## **Courses with no day or an inactive day**

This error normally occurs if a course has been configured and then the day which it runs has been deselected.

To resolve the issue, you either need to select a day or reactivate the day by going to the **Main Menu** pressing **Activity Configuration** followed by **Days** and then activating the day.

### **Courses with no time or an inactive time**

If the course time has been deleted after a course has been configured, the error will show here.

To resolve the issue, you need to set course time, this may require you to add a new time to the options list.

### **Courses with no class type allocated**

This error occurs if the class type has been deleted after the course has been created. Simply define the required class type.

### **Courses with no lessons allocated**

If you've got a course with no lessons, they will need to be recreated by pressing the **Lessons** tab and pressing **Recalculate Lessons**, ensure you press **Update Course** once the lessons have been recreated.

The most common reason for no lessons being created is because the course start date is set after the course finished date. It is usually the case that the start and finish dates have

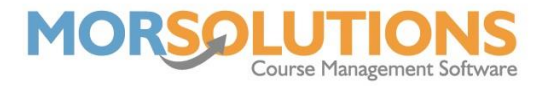

been switched inadvertently, once they are corrected and the lessons are added, all should be well.

# **Courses with no pool allocated**

This error can only occur if the pool that was previously defined has been deleted, you will need to recreate the pool in the **Location Configuration** section, then return and correct your course configuration.

# **Courses with no register allocated**

This error can only occur if the register that was previously defined has been deleted, you will need to select a new register type, or create a new one.

## **Courses with no awards allocated**

Here you need to either; define the awards that you wish to be available to your teachers, or if there are no awards associated with the course, deselect the awards required tick box.

## **Courses with no syllabus allocated**

Here you need to either; define the syllabus that you wish to be available to your teachers, or if there are syllabi associated with the course, deselect the syllabus required tick box.

## **Courses with no price differentiator allocated**

If an issue is showing relating to the section, the course will need its price differentiator setting.

### **Lessons with no teacher allocated**

In this case, proceed to the **Lessons** tab of the course and press the **Edit** button in the **Instructors** column and select a teacher before returning to the **Course Configuration** page and pressing **Update Course**. Also, if there is no teacher in all lessons, press **Recreate Lessons** and the instructor's name will appear.